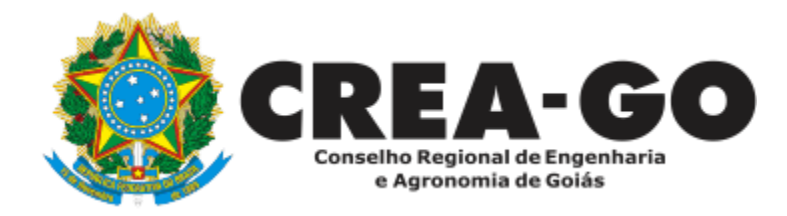

## **ALTERAÇÃO DE DADOS CADASTRAIS**

**Online** 

O Requerimento destina-se a profissionais que desejam alterar dados cadastrais do registro de pessoa física.

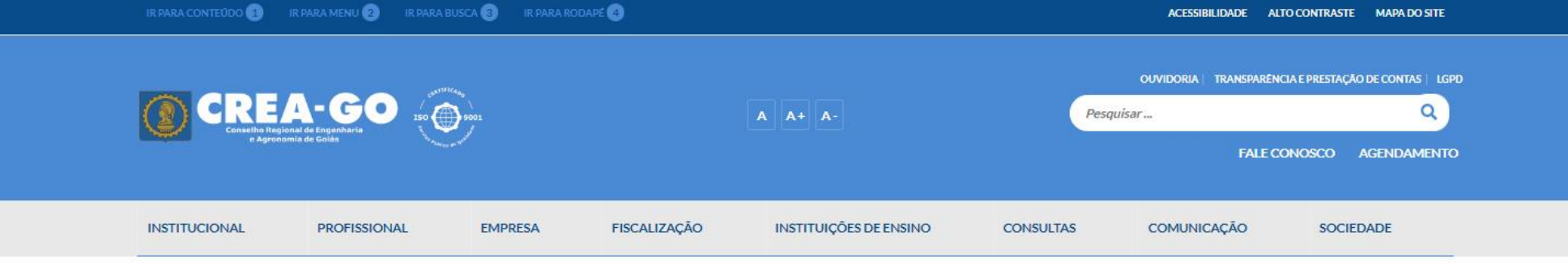

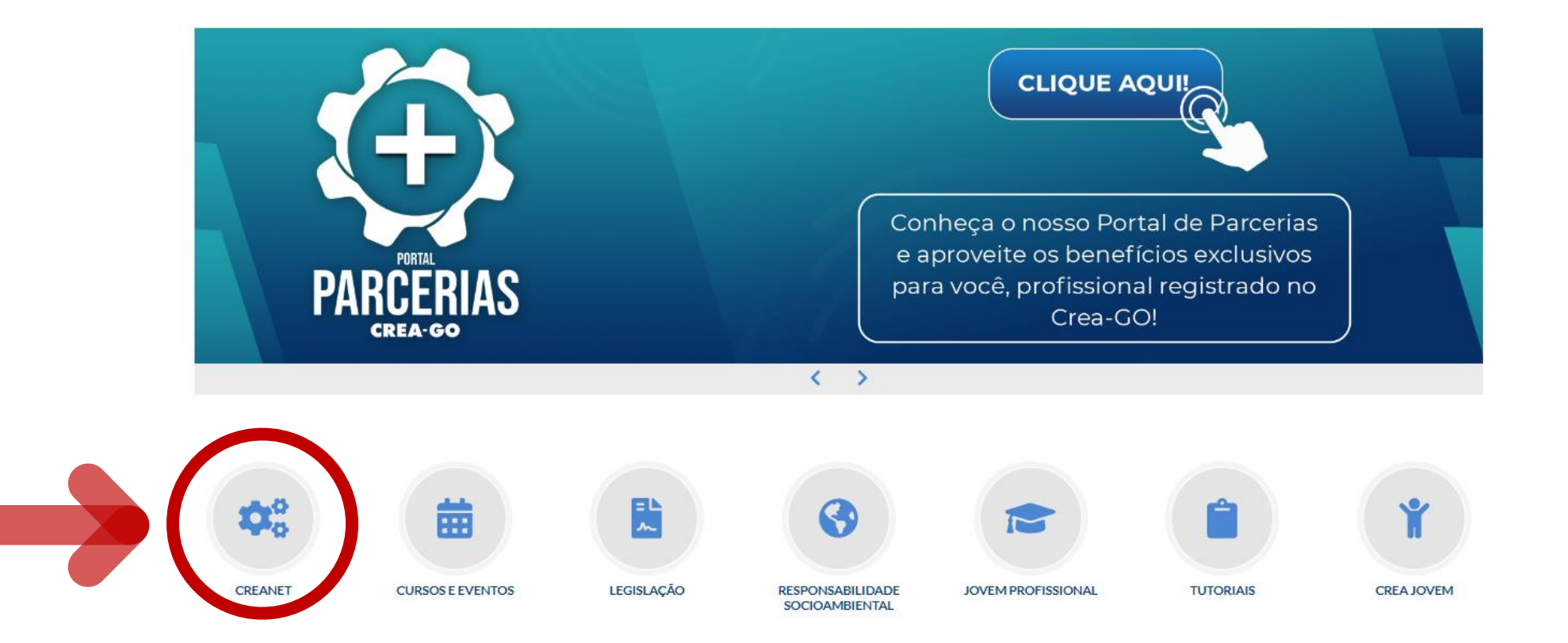

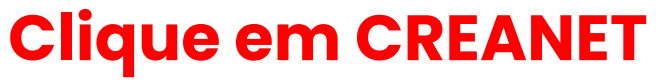

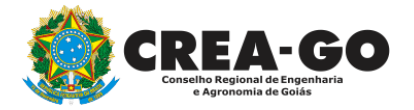

**Estamos online** 

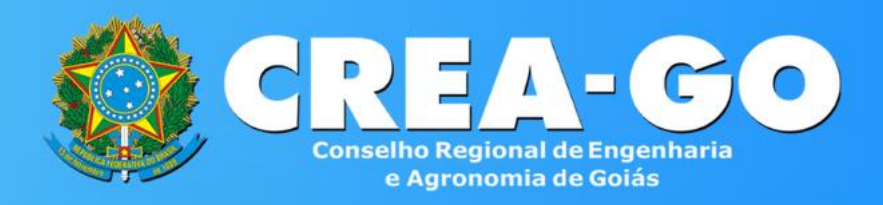

#### Login CREANET

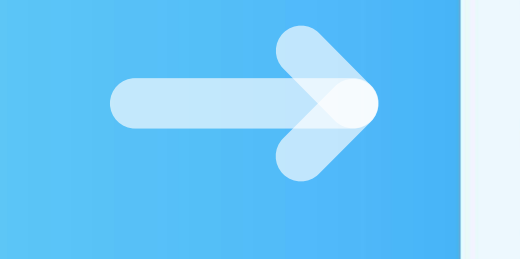

## **Informe o CPF e SENHA como profissional**

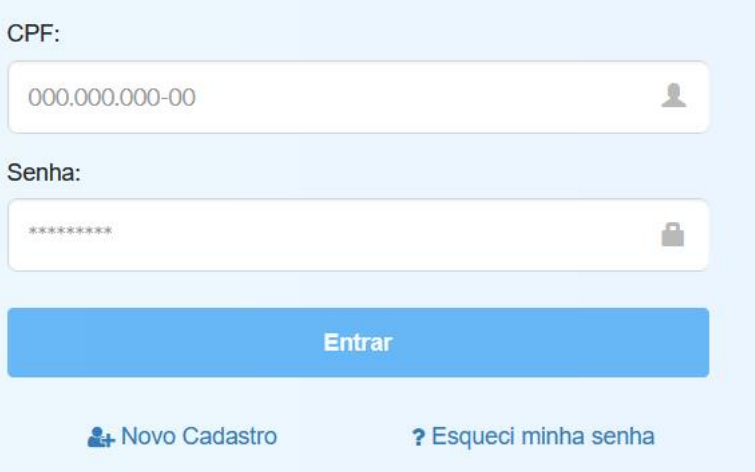

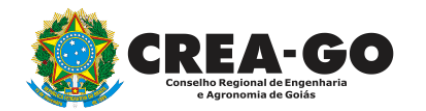

### **CREA CREANET**

 $\bigotimes$  Inicio

**1** Protocolos

**1** Meus dados

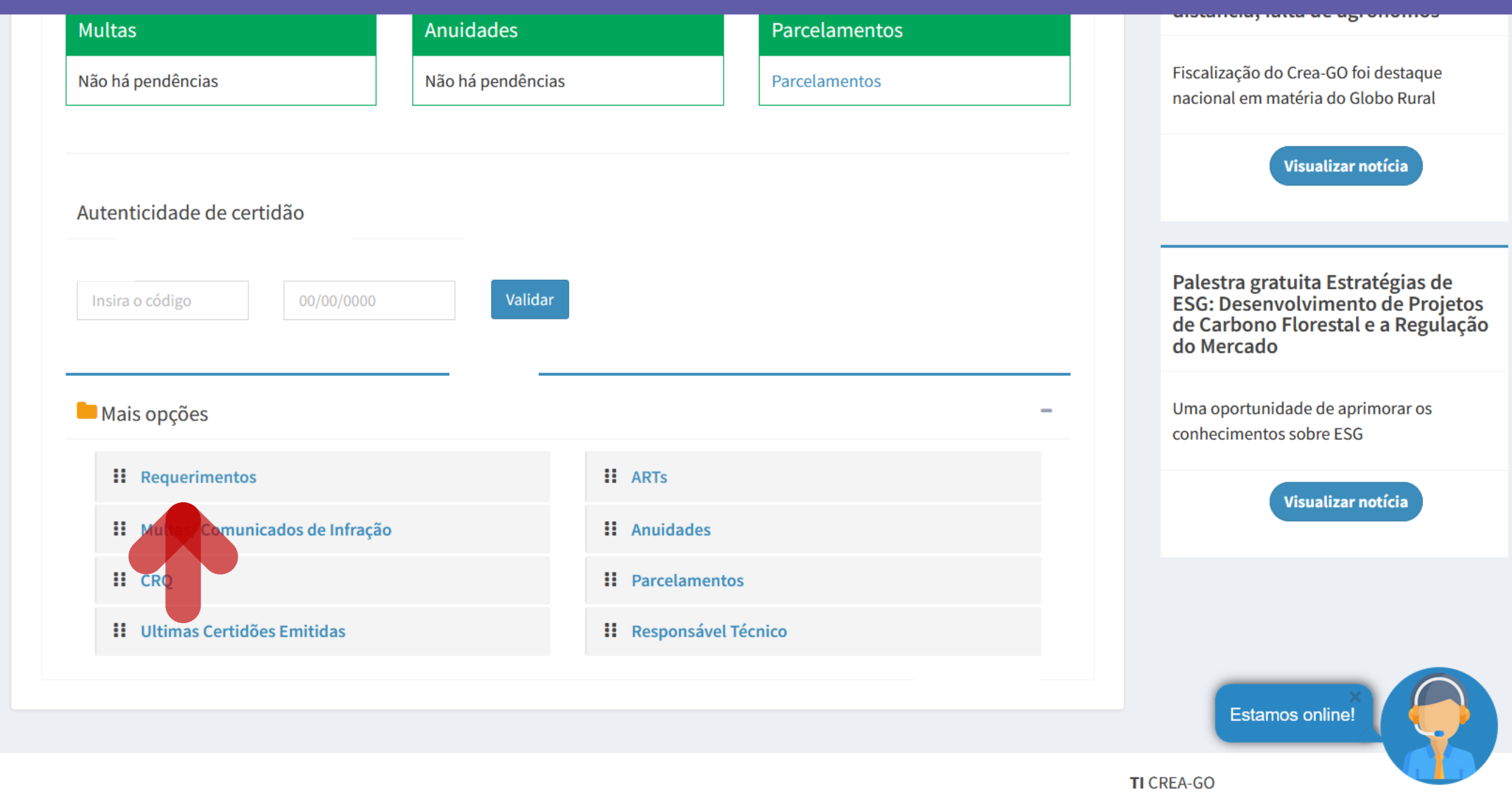

Em MAIS OPÇÕES, clique em<br>REQUERIMENTOS

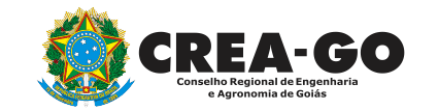

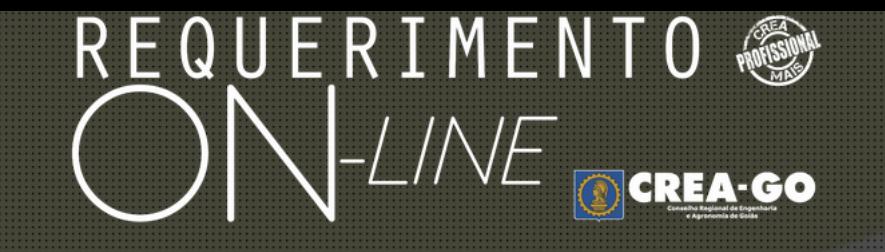

REQUERENTE:

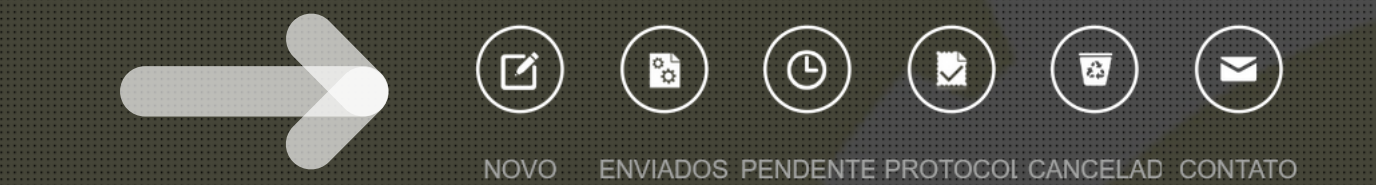

## **Clique em NOVO**

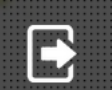

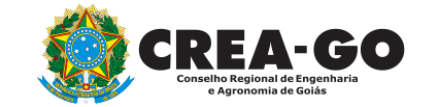

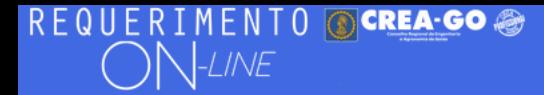

#### FULANO BELTRANO DA SILVA TESTE - TESTE/D-GO

#### Requerimentos OnLine disponíveis - Clique sobre o requerimento desejado

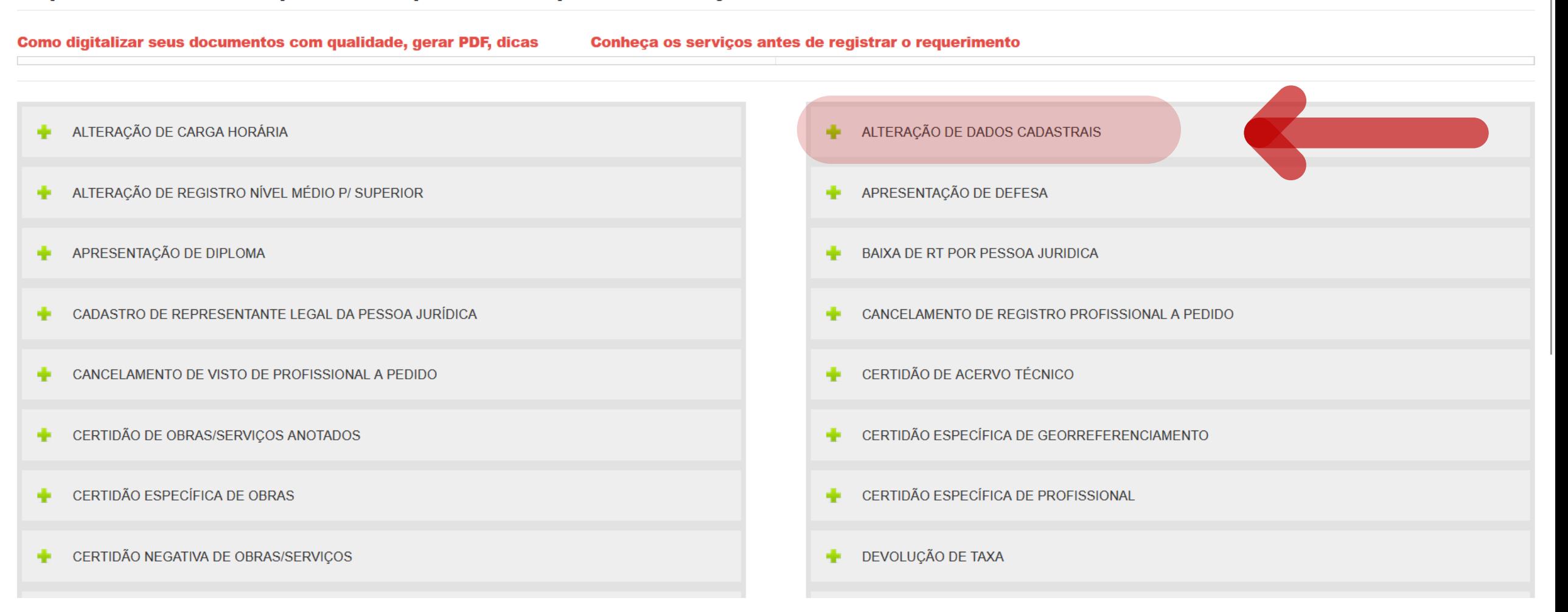

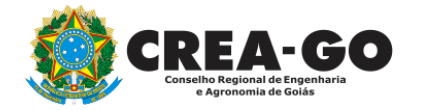

## **Clique em ALTERAÇÃO DE DADOS CADASTRAIS**

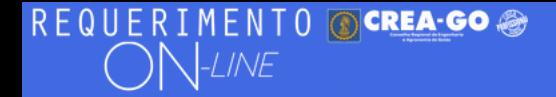

#### FULANO BELTRANO DA SILVA TESTE - TESTE/D-GO

#### Alteração de Dados Cadastrais

Utilize esse Requerimento para alterações de dados oficiais, tais como:

- Nome

- Filiacão
- Estado Civil
- Data de Nascimento
- CPF

Nos casos de alterações em seu Endereço, E-mail ou Login e Senha, clique aqui para fazer o login novamente e acessar a tela inicial do CREANET.

#### Observações do Requerimento

## Informar neste campo o teor da ALTERAÇÃO

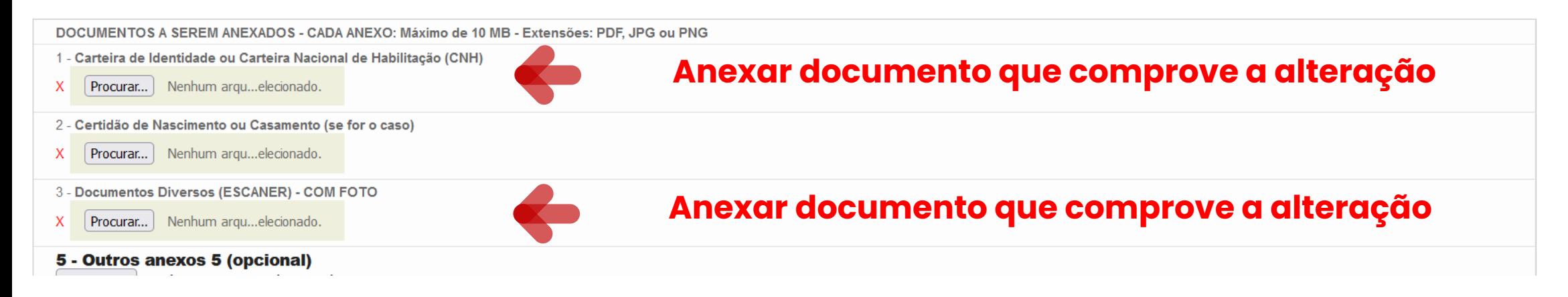

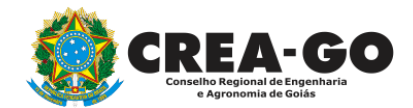

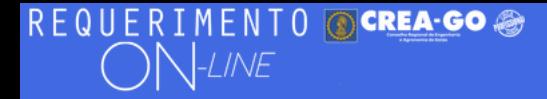

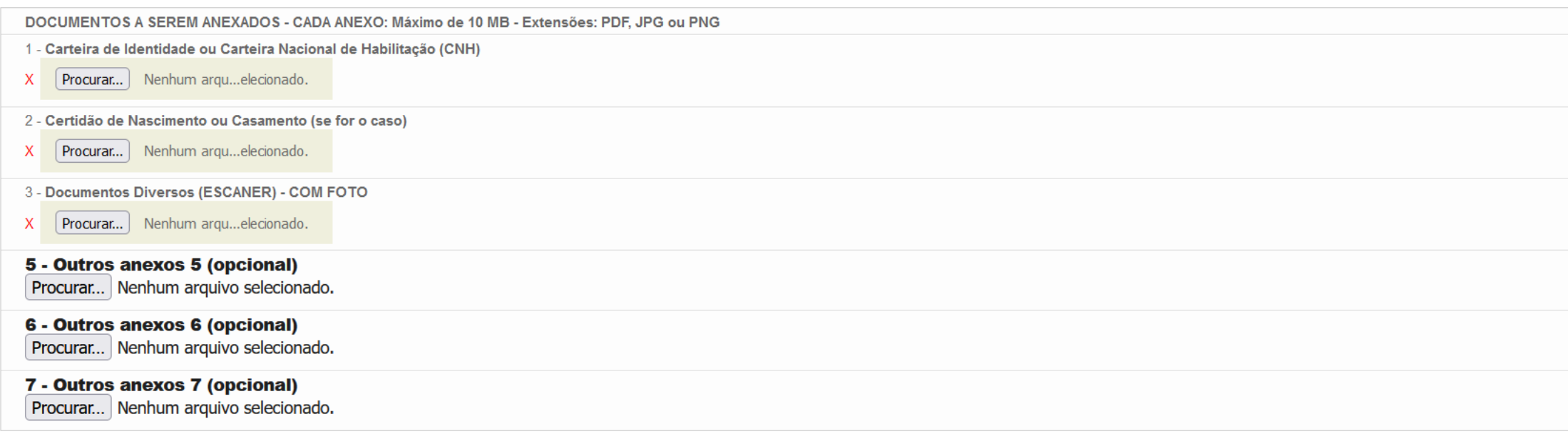

#### Declaro que estou ciente que a falta de qualquer documento solicitado (se for o caso) implicará no arquivamento do processo.

Declaro serem verdadeiras as informações aqui prestadas neste formulário, estou ciente que a declaração falsa constitui crime previsto no Código Penal Brasileiro e infração ao Código de Ética Profissional, disposto na Resolução 1002/2002-Confea.

Enviar Requerimento

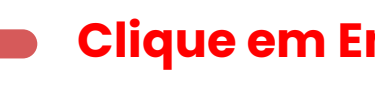

## **Clique em Enviar Requerimento**

Tecnologia da Informação do CREA-GO

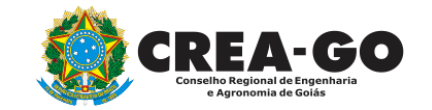

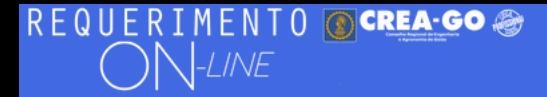

FULANO BELTRANO DA SILVA TESTE - TESTE/D-GO

## **Clique em ENVIADOS**

Documento Anexo Recebido: 0223003030.pdf - application/pdf - OK

#### Requerimentos OnLine [Gravação] Cadastro do Requerimento Efetuado !

Acompanhe o andamento da solicitação na opção do menu ENVIADOS

Caso sua solicitação contenha pendências, você receberá um SMS comunicando e então deverá acessar novamente o sistema e clicar no MENU PENDENTES para verificar a pendência.

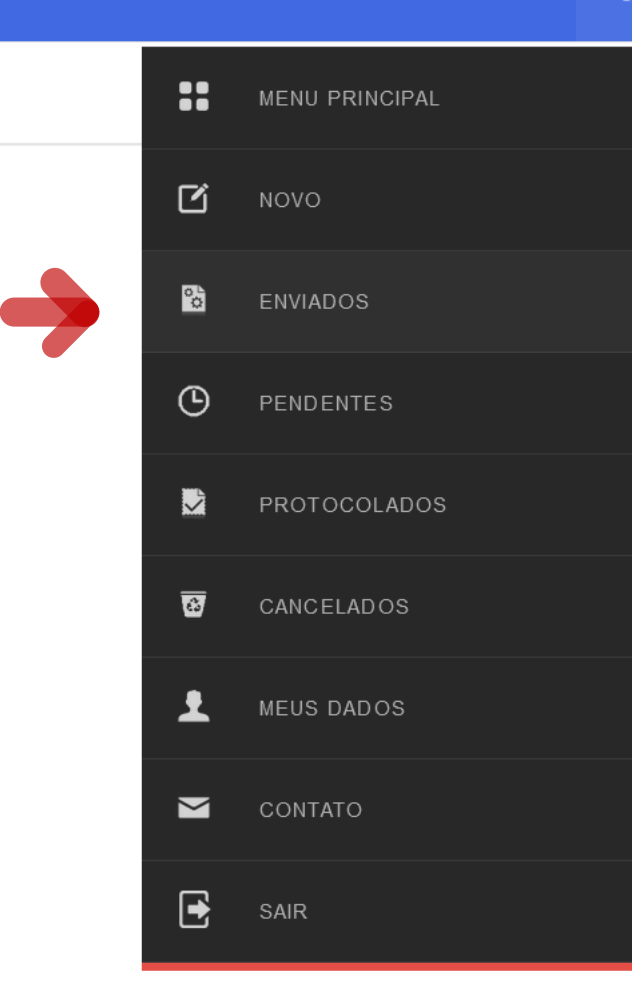

Tecnologia da Informação do CREA-GO

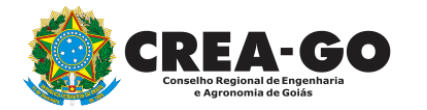

**Consulta Requerimentos Enviados** 

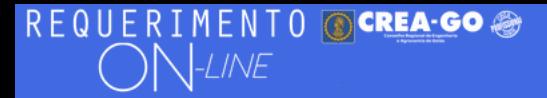

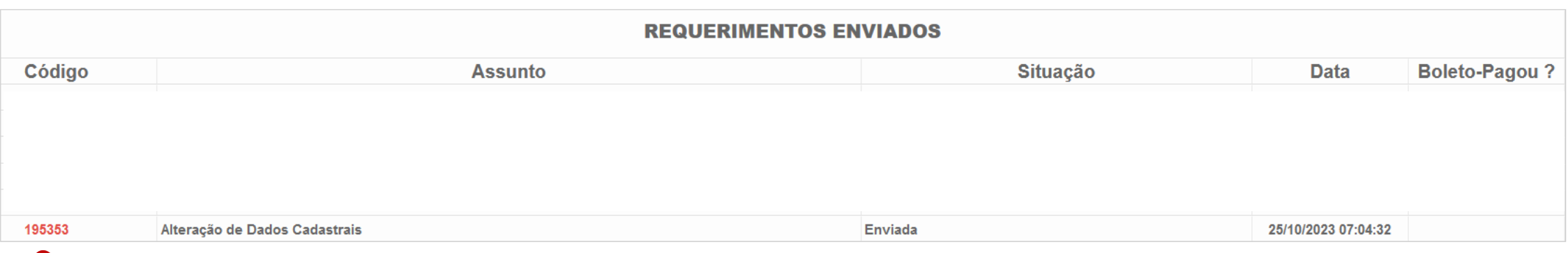

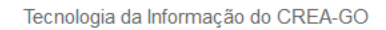

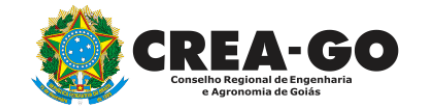

**Consulta Requerimentos Enviados**

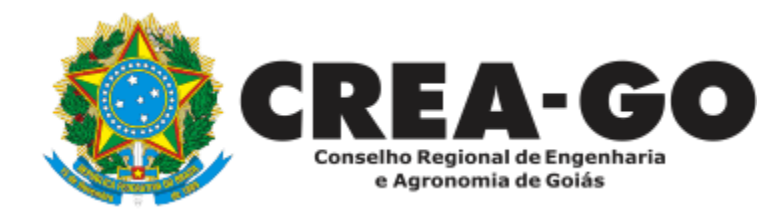

# **ATENDIMENTO ONLINE**

Canto direito inferior do site do CREA-GO

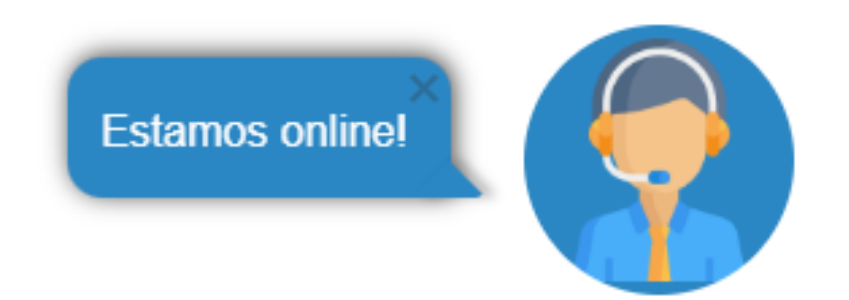